## **HOW TO FIND YOUR MCCN STUDENT ID NUMBER**

For off-campus access to the Mount Carmel Health Sciences Library, you must log in with your MCCN student ID number that begins with the number 4. This number will be your ]  $\mathcal{B}$  . [  $\vert$  å for Library access.

Here is a guide on how to find your student ID number in CARMELink.

**Step 1:** Go to CARMELink [\(https://carmelink.mccn.edu/ics\)](https://carmelink.mccn.edu/ics)

## **Step 2:** Login with your normal User Name and Password

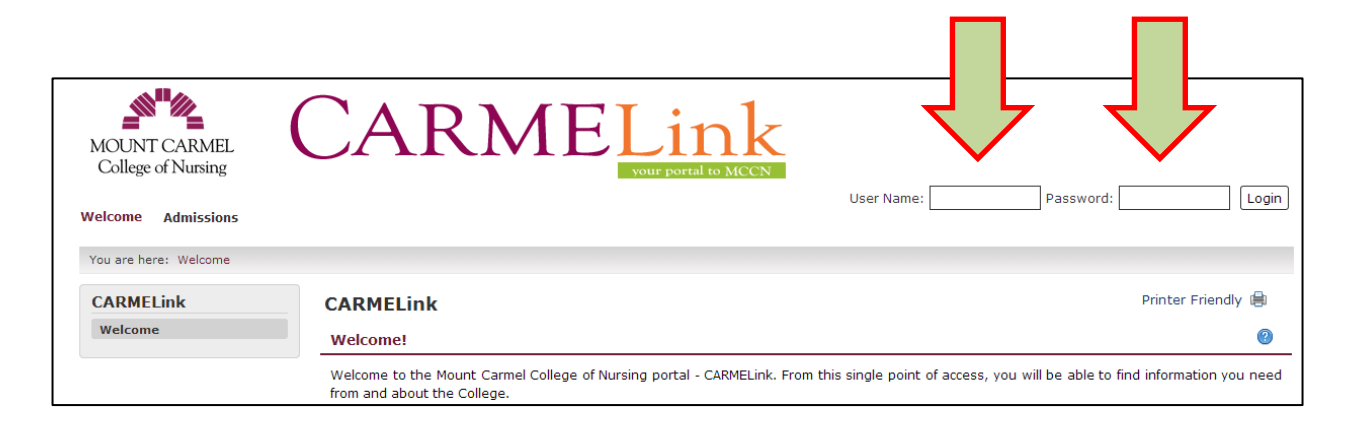

## **Step 3:** Click on the Student tab

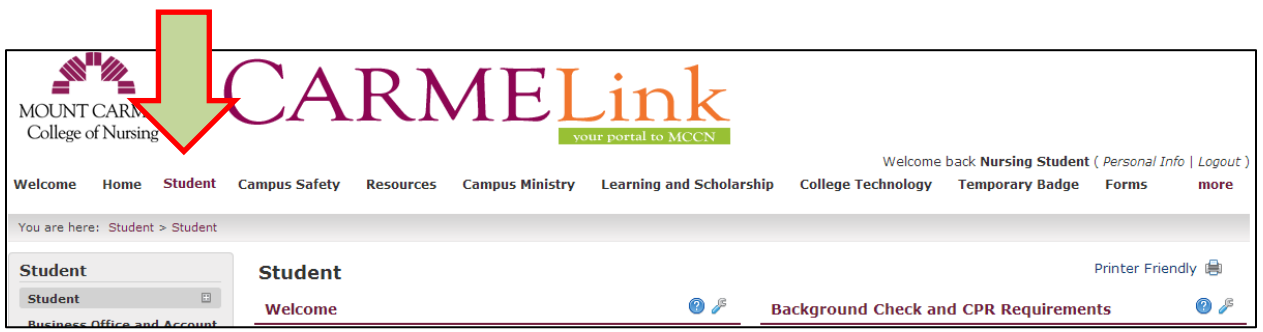

**Step 4:** From the left side menu, click on Records and Registration to access that page.

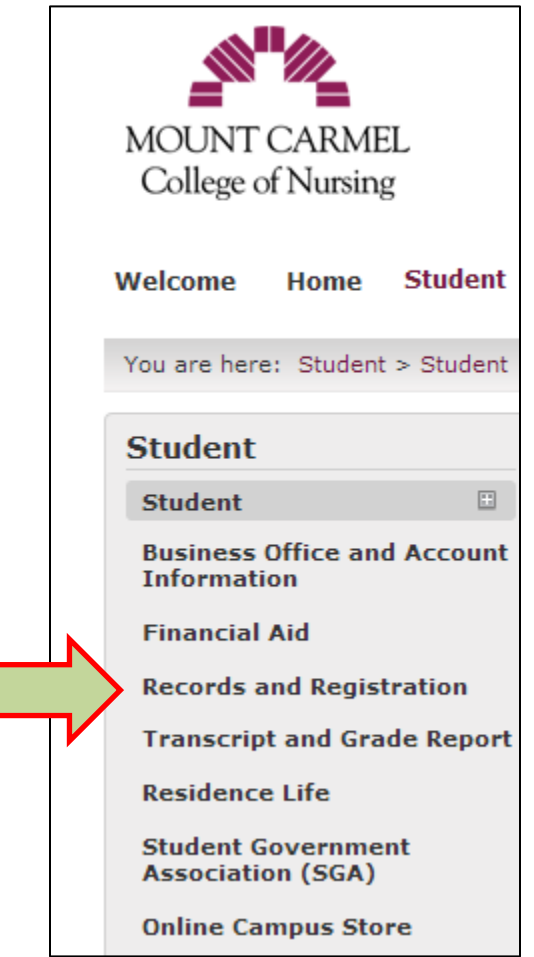

## **Follow the steps below:**

- Page down to the heading titled "Student Schedule"
- Click on "View Details"
- Page down to the "Student Schedules" PDF link at the bottom of the page
- Your student schedule will display
- Your student ID number prints on the top left directly under your name
- Make note of this number for future use